# Perancangan Mekanisme dan Interaksi pada Simulasi Prosedur Bandar Udara (Bandara) Menggunakan Teknologi Virtual Reality

Gameplay Mechanism and Interaction in the Simulation of Airport Departure Procedures using Virtual Reality Technology

Hafiz Aga Altamis\*,1), Dania Eridani 2) , Risma Septiana 3)

Program Studi Teknik Komputer, Fakultas Teknik, Universitas Diponegoro Jl. Prof. Soedarto, SH, Kampus Undip Tembalang, Semarang, Indonesia 50275

How to cite: H. A. Altamis, D. Eridani, and R. Septiana, "Perancangan Mekanisme dan Interaksi pada Simulasi Prosedur Bandar Udara (Bandara) Menggunakan Teknologi Virtual Reality", Jurnal Teknik Komputer, Vol. 2, No. 3, pp. 197-205, Oct 2023, doi: 10.14710/jtk.v2i3.38947 [Online].

Abstract - Among the many modes of public transportation that are widely used by the public, "aircraft" is one mode of transportation that has a SOP (Standard Operating Procedure) which is quite complicated and confusing when compared to other modes of public transportation. One way to find out and understand the information from an activity or procedure in doing something is with the help of technological media. Information can be conveyed interestingly and effectively without the need to carry out the procedure directly at the required place. Application testing and development are using the ADDIE method. This method begins by analyzing events and procedures directly at the airport, then carrying out design and development using virtual reality technology. after the application has been made, then the implementation and testing stages are carried out using the black box testing and usability testing methods. To convey the aircraft stopping procedure in the form of using technological media is to make it a virtual reality simulation application. This application is used to convey in-depth and interactive information by utilizing features of virtual reality to understand the procedures at the airport.

Keywords - Virtual Reality, Technology, Media Information, Airports, Simulation

Abstrak - Diantara sekian banyak moda transportasi umum yang banyak digunakan oleh masyarakat, "Pesawat" merupakan salah satu moda transportasi yang memiliki SOP (Standard Operating Procedure) yang cukup rumit dan membingungkan jika dibandingkan dengan moda transportasi umum lainnya. Salah satu cara untuk mengetahui dan memahami suatu informasi atau prosedur dalam menggunakan jasa "Pesawat terbang" adalah dengan bantuan media teknologi. Informasi dapat disampaikan dengan menarik dan efektif tanpa perlu melakukan prosedur tersebut secara langsung pada tempat yang diharuskan. Pengujian dan pengembangan aplikasi

\*) Penulis Korespondensi (Hafiz Aga Altamis) transportasi umum yang lain. Email: agahafiz@students.undip.ac.id

menggunakan metode ADDIE. Metode ini dimulai dengan menganalisis pada kejadian dan prosedur secara langsung di bandara, kemudian melakukan desain dan pengembangan menggunaan teknologi virtual reality. setelah aplikasi selesai dibuat kemudian dilakukan tahap implementasi dan uji coba dengan menggunakan metode black box testing dan usability testing. Untuk menyampaikan prosedur keberangkatan dan kedatangan penumpang pesawat dalam bentuk pemanfaatan media teknologi adalah dengan dibuatnya aplikasi simulasi virtual reality. Aplikasi ini digunakan untuk menyampaikan informasi secara immersive dan interactive dengan memanfaatkan fiturfitur yang dimiliki oleh teknologi virtual reality untuk memahami prosedur yang ada di bandara.

Kata kunci - Virtual Reality, Teknologi, Media Informasi, Bandar Udara, Simulasi

#### I. PENDAHULUAN

 Dengan pesatnya perkembangan teknologi informasi dan digitalisasi, tidak heran jika banyak masyarakat yang saat ini sudah mengetahui dan akrab dengan pemesanan tiket transportasi umum, baik secara offline maupun online. Pemesanan tiket secara online tentu memberikan perubahan yang cukup signifikan dalam segi efisiensi pemesanan tiket, dimana dulu penumpang transportasi umum diharuskan membeli tiket di biro perjalanan ataupun kantor maskapai. Saat ini penumpang hanya perlu menggunakan smartphone saja untuk melakukan pemesanan tiket transportasi umum. Disamping pemesanan tiket, terdapat prosedur yang harus dipatuhi dan dijalani oleh setiap penumpang pada saat melakukan perjalanan menggunakan transportasi umum. Setiap jalur transportasi baik darat, laut, maupun udara, memiliki peraturan dan prosedur yang berbedabeda. Dari banyaknya jenis transportasi umum yang seringkali digunakan oleh masyarakat, "Pesawat terbang" menjadi salah satu transportasi yang memiliki SOP (Standard Operation Procedure) yang cukup rumit dan membingungkan jika dibandingkan dengan

Meski terlihat rumit dan prosedurnya yang cukup ketat, peraturan bandara dalam penerbangan pesawat memiliki aturan boarding yang dibuat sedemikian rupa supaya penumpang merasa aman dan nyaman saat melakukan pengalaman terbang dengan menggunakan pesawat. Secara umum panduan dalam melakukan penerbangan adalah sebagai berikut: (1) mempersiapkan dokumen yang dibutuhkan, (2) mengikuti aturan dan larangan barang bawaan yang akan di letakkan di bagasi pesawat, (3) memperhatikan jadwal waktu keberangkatan pesawat, (4) mengikuti prosedur dan check-in untuk mendapatkan boarding pass, (5) memastikan terminal yang akan dituju sesuai dengan keberangkatan pesawat, (6) duduk pada nomor kursi yang sesuai dengan tiket pesawat. Untuk dapat melihat prosedur secara lebih terperinci, umumnya masyarakat dapat menggunakan media seperti internet, buku manual, dan yang sejenisnya. Namun, seringkali masyarakat masih mengalami kebingungan saat menggunakan media-media tersebut dan lebih memilih untuk langsung datang ke area bandara dan membeli sebuah tiket pesawat. Oleh karena itu diperlukan media alternatif untuk masyarakat, supaya dapat merasakan pengalaman dalam melakukan keberangkatan dan kedatangan di bandara tanpa harus membeli tiket pesawat dan datang secara langsung ke bandara.

Salah satu solusi yang dapat digunakan untuk memberikan informasi dan panduan tentang tata cara melakukan perjalanan menggunakan pesawat terbang adalah dengan mengimplementasikan simulasi edukasi sederhana menggunakan salah satu teknologi komputer yang masih dikembangkan sampai saat ini yaitu Virtual Reality (realitas maya), dalam rangka mengedukasi masyarakat tentang prosedur keberangkatan dan kedatangan di bandara. Virtual reality adalah teknologi yang membuat pengguna dapat berinteraksi dengan suatu lingkungan yang disimulasikan oleh komputer (computer-simulated environment), yaitu suatu lingkungan sebenarnya yang ditiru atau benar-benar suatu lingkungan yang hanya ada dalam imajinasi [4]. Mengacu pada pernyataan tersebut, simulasi akan diimplementasikan sedemikian rupa hingga menyerupai prosedur keberangkatan dan kedatangan penumpang pesawat di bandara yang sebenarnya. Dengan dibuatnya simulasi edukasi ini, harapannya dapat memberikan pemahaman dan informasi melalui simulasi visual yang menarik dan interaktif, sehingga informasi yang disampaikan dapat diterima dengan baik oleh masyarakat.

Penelitian yang membahas hal serupa, akan dijadikan sebagai rujukan serta referensi dalam penyelesaian masalah tersebut. Penelitian tersebut antara lain dilakukan oleh Palaguna<sup>[6]</sup> yang melakukan pengembangan aplikasi game 3D Virtual Reality sosialisasi evakuasi dari bencana kebakaran untuk membantu sosialisasi sekaligus sebagai media pembelajaran untuk evakuasi kebakaran yang menarik. Kemudian, S. I. Arisanto<sup>[7]</sup> membuat penelitian yang melakukan pengembangan game sebagai media alternatif untuk memberikan edukasi kepada anak-anak untuk

memahami nilai-nilai dasar pancasila. Selanjutnya, M. S. Nurbadi[8] membuat penelitian yang melakukan pengembangan media alternatif untuk membantu pembelajaran organ tubuh manusia agar lebih mudah dimengerti dan lebih menarik.

# II. METODE PENELITIAN

# 2.1 Analisis

Analisis dilakukan dengan mengumpulkan data mengenai kebutuhan pada penelitian tugas akhir. Kebutuhan tersebut, diantaranya terdiri dari materi dan lokasi yang menjadi referensi pada penelitian yang dilakukan. Selain itu, juga terdapat kebutuhan fungsional serta kebutuhan non-fungsional dari sistem yang akan dikembangkan.

# 2.1.1Studi Literatur

Studi literatur dilakukan dengan mengambil referensi yang dapat dijadikan sebagai acuan dalam mengembangkan simulasi virtual reality. Studi literatur yang dilakukan berupa pencarian materi mengenai edukasi dan penyampaian informasi menggunakan alat simulasi virtual reality melalui media internet dan jurnal penelitian terdahulu.

# 2.1.2Observasi

Observasi adalah tahap pengambilan materi tentang prosedur keberangkatan dan kedatangan di bandara. Observasi dilakukan dengan melakukan survei dan wawancara secara langsung pada petugas bandara di lokasi yang akan digunakan sebagai referensi dalam pembuatan simulasi bandara (Bandara Ahmad Yani Semarang).

# 2.1.2.1Wawancara

Tahap wawancara dilakukan dengan petugas bandara pada tanggal 5 Oktober 2022 dilokasi penelitian yaitu Bandara Ahmad Yani Semarang / Ahmad Yani International Airport yang berlokasi di Semarang tepatnya di Tambakharjo, Kec. Semarang Barat, Kota Semarang, Jawa Tengah. Wawancara ini bertujuan untuk memperoleh informasi khususnya terkait dengan prosedur yang diterapkan di bandara tersebut, mulai dari keberangkatan penumpang sampai dengan kedatangan penumpang.

# 2.1.2.2Analisis Kebutuhan Pengguna

Berdasarkan hasil dari observasi dan wawancara yang dilakukan, maka dapat disimpulkan bahwa sosialisasi mengenai SOP pada bandara memang diperlukan. Dengan dibuatnya "Simulasi prosedur bandara menggunakan teknologi virtual reality" ini, harapannya dapat mengedukasi masyarakat baik itu dari kalangan yang baru pertama kali menggunakan jasa pesawat terbang maupun kalangan masyarakat yang seringkali menggunakan jasa pesawat terbang tetapi belum terlalu memahami SOP yang ditetapkan oleh pihak bandara. Selain itu diharapkan juga, simulasi ini dapat memudahkan petugas bandara dalam memberikan

pelayanan kepada masyarakat yang menggunakan jasa penerbangan bandara.

#### 2.2 Perancangan dan Desain Aplikasi

Perancangan dan desain aplikasi, merupakan tahap yang menjelaskan mengenai implementasi dari simulasi yang akan dibuat, hal ini meliputi perancangan simulasi, interaksi yang akan diterapkan pada simulasi, dan mekanisme simulasi. Konsep dari simulasi yang dibuat, adalah menyamakan lingkungan dan suasana bandara menggunakan virtual reality, sehingga pengguna dapat memahami situasi dan kondisi yang akan dialami ketika berada di bandara secara langsung. Simulasi ini akan dibuat dengan menggunakan alat virtual reality yaitu oculus quest. Pada implementasinya pengguna dapat melakukan interaksi secara penuh menggunakan kamera dan sensor tertanam di dalam headset untuk melacak gerakan tubuh, lengan, tangan, dan kepala, sehingga pengguna dapat merasakan imersifitas dari kondisi yang sesungguhnya. Simulasi ini akan memberikan informasi melalui virtual reality yang memberikan kemudahan pada pengguna dalam memahami prosedur yang diberikan oleh bandara dalam memberikan pelayanan dan jasa untuk transportasi pesawat terbang.

#### 2.2.1Perancangan Sistem

Dalam membuat aplikasi, diperlukan sebuah rancangan sistem yang akan digunakan sebagai acuan ketika melakukan proses pengembangan. Salah satu rancangan yang dapat digunakan pada simulasi virtual reality yang akan dibuat adalah dengan model UML (Unfield Model Language) dan diagram flow chart. UML digambarkan dalam bentuk use case diagram dan activity diagram untuk menggambarkan actor (pengguna aplikasi) dan action (aksi yang dilakukan oleh pengguna).

# 2.2.1.1Diagram Use Case

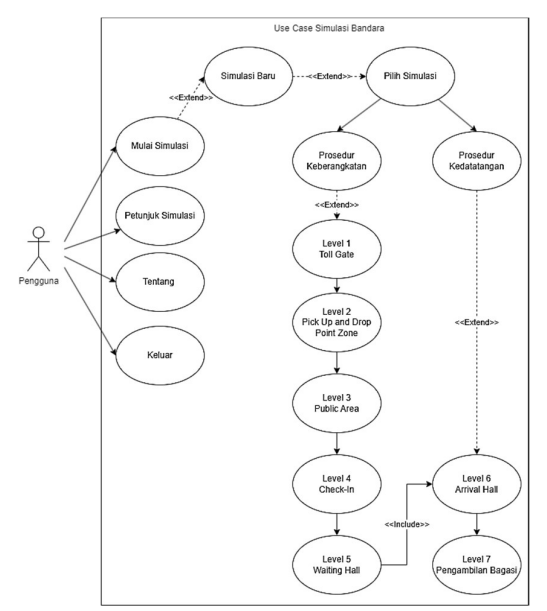

Gambar 1. Diagram Use-Case

Pengguna adalah orang yang dapat mengakses dan menggunakan simulasi prosedur bandara. Pengguna dapat memilih menu yang ada pada aplikasi yaitu menu mulai simulasi, menu petunjuk simulasi, menu tentang, dan menu keluar. Mulai Simulasi, adalah menu yang akan menjalankan simulasi secara keseluruhan (berurutan). Namun, jika pengguna ingin melewati beberapa prosedur bandara, pengguna juga dapat memilih level atau stage yang sesuai dengan kebutuhan pengguna. Petunjuk simulasi, akan menampilkan petunjuk atau tutorial dasar tentang cara mengendalikan, mengontrol, serta melakukan navigasi pada simulasi tersebut. Tentang, merupakan menu yang menampilkan biodata pengembang dan tools yang digunakan dalam pembuatan simulasi bandara. Keluar, merupakan menu yang digunakan untuk keluar dan mengakhiri simulasi.

# 2.2.1.2Diagram Activity

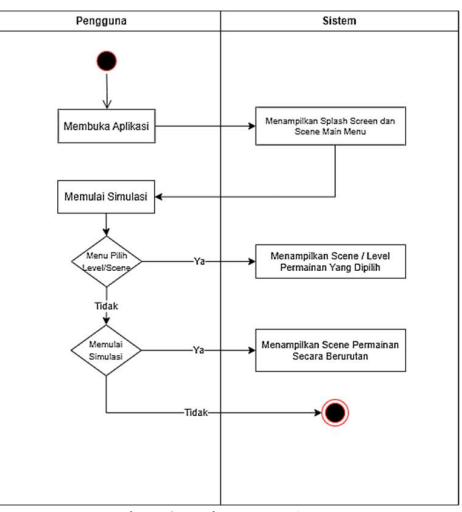

Gambar 2. Diagram Activity

Aktifitas pengguna dimulai dengan menjalankan simulasi, kemudian simulasi akan menampilkan splash screen yang menampilkan logo dari game engine yang digunakan dalam pengembangan simulasi. Kemudian setelah masuk ke dalam simulasi, sistem akan menampilkan menu-menu yang dapat dipilih oleh pengguna. Input dari pengguna akan menentukan tampilan selanjutnya dari simulasi yang dimainkan. Jika pengguna memilih pilihan level, maka sistem akan menampilkan level / scene yang dipilih. Jika pengguna memilih mulai, maka sistem akan menampilkan level / scene secara berurutan. Setelah selesai menggunakan aplikasi, pengguna dapat menggunakan tombol exit untuk keluar.

#### 2.2.2Desain Aplikasi

Desain aplikasi adalah rancangan pola permainan (gameplay) yang akan diimplementasikan pada simulasi virtual reality. Rancangan ini dibuat dengan menggunakan storyboard. Storyboard ini digunakan sebagai acuan dalam melakukan proses perancangan dan pengembangan interaksi simulasi.

Copyright ©2023, Department of Computer Engineering, Universitas Diponegoro Submitted: xx Month xxxx; Accepted: xx Month xxxx; Published: xx Month xxxx

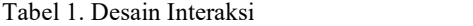

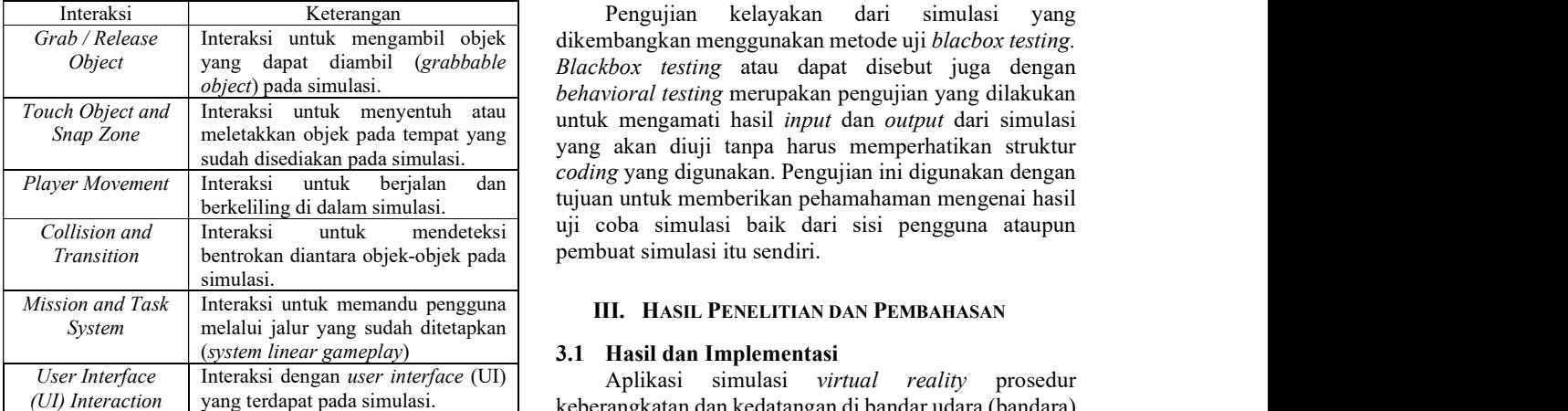

#### 2.2.3 Desain Penelitian

Pada penelitian ini, dibutuhkan sampel atau penguji yang akan mencoba simulasi yang sudah dikembangkan. Sampel diambil dengan menggunakan teknik purposive sampling. Teknik ini digunakan oleh peneliti untuk mendapatkan pendapat dari pengguna simulasi terhadap subjek yang diangkat menjadi topik penelitian atas dasar pertimbangan peneliti. purposive sampling adalah pengambilan sampel yang dilakukan hanya atas dasar pertimbangan penelitinya saja yang menganggap unsurunsur yang dikehendaki telah ada dalam anggota sampel yang diambil (Nasution, 2003).

Sampel akan diambil dari masyarakat yang terdiri dari 2 kalangan.<br>- Kalangan yang pertama, adalah masyarakat yang

- sama sekali belum pernah menggunakan jasa transportasi pesawat terbang.<br>Kalangan yang kedua, adalah masyarakat yang sudah
- pernah menggunakan jasa penerbangan di transportasi pesawat terbang.

Pengujian dilakukan dengan memberikan kuesioner kepada responden yang sudah mencoba simulasi tersebut dengan menggunakan aspek dalam usability testing. usability testing mencakup lima hal, yaitu (Nielsen, 2012):

- mengoperasikan aplikasi pertama kali.
- b. Efficiency, seberapa cepat pengguna mengoperasikan aplikasi.
- c. Memorability, kemudahan pengguna dalam mengingat cara mengoperasikan aplikasi.
- d. Errors, berapa banyak kesalahan yang dilakukan pengguna dan bagaimana pengguna mengatasinya.
- e. Satisfaction, tingkat kepuasan pengguna dalam menggunakan aplikasi.

Responden dari kuesioner tersebut adalah masyarakat yang telah mencoba untuk menggunakan simulasi prosedur bandara menggunakan teknologi virtual reality ini.

#### 2.2.5Desain Uji Kelayakan Aplikasi

Interaksi Keterangan Pengujian kelayakan dari simulasi yang Interaksi untuk mengambil objek dikembangkan menggunakan metode uji blacbox testing. yang dapat diambil (grabbable | Blackbox testing atau dapat disebut juga dengan Interaksi untuk menyentuh atau untuk mengamati hasil *input* dan *output* dari simulasi meletakkan objek pada tempat yang yang akan diuji tanpa harus memperhatikan struktur sudah disediakan pada simulasi. coding yang digunakan. Pengujian ini digunakan dengan berkeliling di dalam simulasi. tujuan untuk memberikan pehamahaman mengenai hasil Interaksi untuk mendeteksi uji coba simulasi baik dari sisi pengguna ataupun bentrokan diantara objek-objek pada pembuat simulasi itu sendiri. behavioral testing merupakan pengujian yang dilakukan

Interaksi dengan user interface (UI) and Aplikasi simulasi virtual reality prosedur yang terdapat pada simulasi. keberangkatan dan kedatangan di bandar udara (bandara) dapat berjalan di platform PC menggunakan sistem operasi windows. Untuk menjalankan aplikasi, dibutuhkan alat virtual reality seperti HTC Vive atau Oculus Quest 2. Aplikasi dibuat dengan menggunakan aset 3D berupa tempat-tempat yang ada di bandara dengan diberikan interaksi virtual untuk mensimulasikan prosedur yang ada di bandara. Bandara yang menjadi referensi dalam pembuatan aplikasi ini adalah Bandara Ahmad Yani Semarang.

#### 3.1.1Hasil Interaksi Aplikasi

2.2.4 Desain Pengujian Aplikasi Dari Sisi Pengguna touch object and snap zone, interaksi player movement, Untuk mensimulasikan prosedur bandara, perlu diberikan pengalaman yang mendalam kepada pengguna dengan memberikan berbagai jenis interaksi yang terkait dengan persepsi visual, pendengaran, dan sentuhan. Pengguna dapat merasakan dan mengontrol berbagai objek virtual pada simulasi secara real-time, dengan menggunakan alat virtual reality. Interaksi yang dapat dilakukan pada simulasi virtual reality prosedur keberangkatan dan kedatangan di bandar udara (bandara), dibuat dengan menggunakan Unity 3D dan assets VR Builder. Interaksi yang diimplementasikan terdiri dari interaksi grab and release object, interaksi interaksi collision and transition, interaksi mission and task, dan interaksi user interface (UI).

#### 3.1.1.1 Interaksi Grab and Release Object

a. *Learnability*, kemudahan pengguna untuk berfungsi untuk memberikan kontrol pada pengguna Gambar 2 dan 3 menunjukkan interaksi yang untuk mengambil sebuah objek pada simulasi.

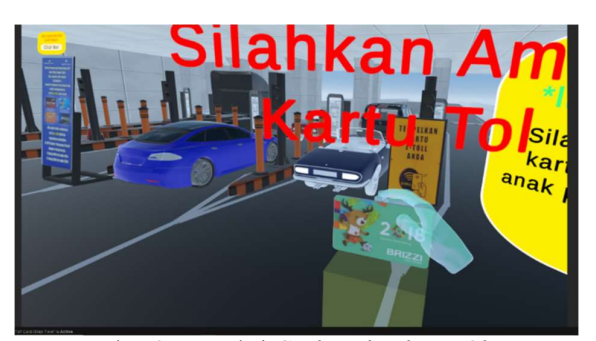

Gambar 3. Interaksi Grab and Release Object

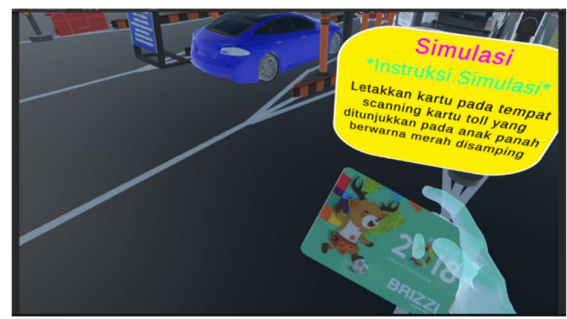

# 3.1.1.2 Interaksi Touch Object and Snap Zone

Gambar 4 dan 5 menunjukkan interaksi yang berfungsi untuk menyentuh dan berinteraksi dengan sebuah object atau menempatkan grabbable object pada sebuah tempat yang sudah disediakan (Snap Zone).

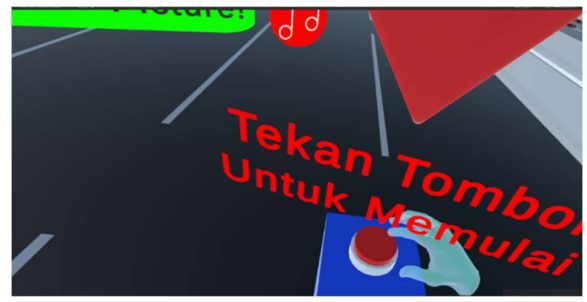

Gambar 5. Interaksi Touch Object

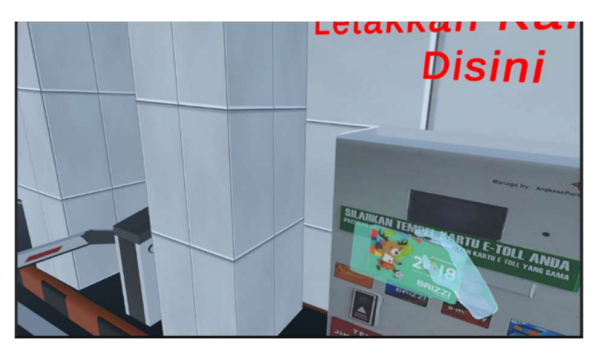

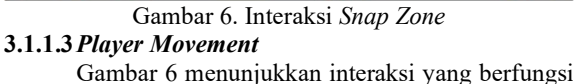

untuk memungkinkan pengguna dapat menggerakkan atau mengontrol karakter supaya dapat berjalan dan

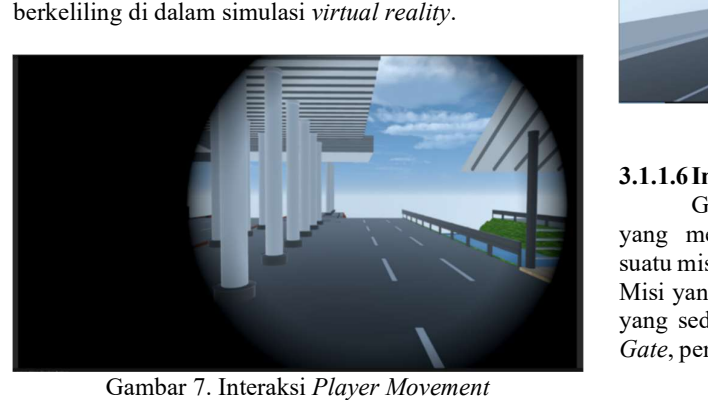

# 3.1.1.4 Interaksi Collision and Transition

Gambar 7 menunjukkan interaksi yang akan digunakan untuk mendeteksi bentrokan antara satu objek dengan objek yang lain, dan melakukan transisi pada tiap scene yang ada pada simulasi.

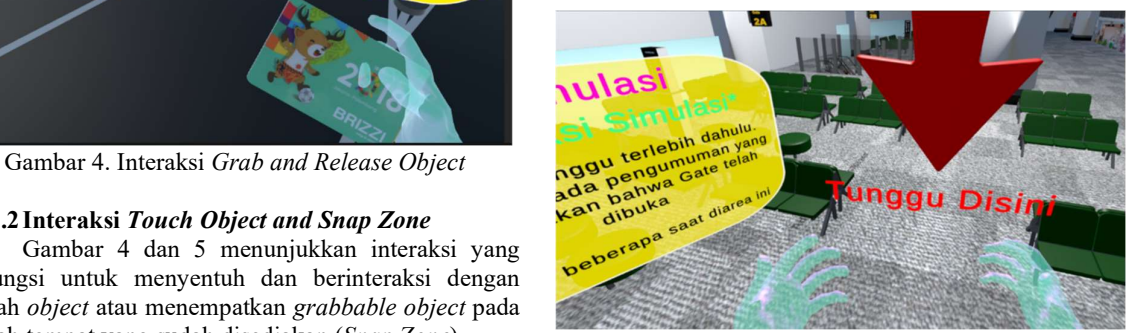

Gambar 8. Interaksi Collision and Transition

# 3.1.1.5 Interaksi User Interface (UI)

Gambar 8 dan 9 menunjukkan interaksi UI atau antarmuka untuk memvisualisasikan data dan berinteraksi dengan simulasi. Data tersebut direpresentasikan menggunakan komponen teks, gambar, dan suara.

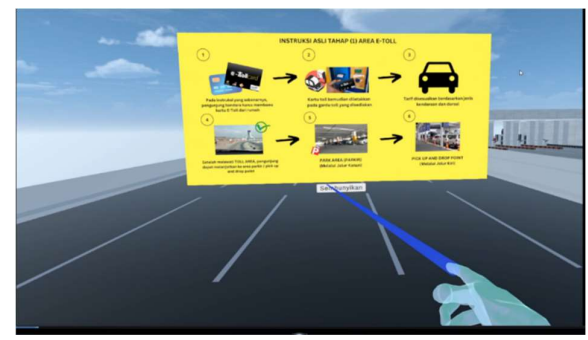

Gambar 9. Interaksi User Interface

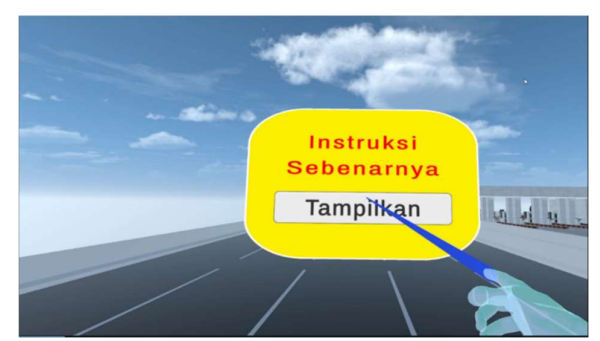

Gambar 10. Interaksi User Interface

# 3.1.1.6 Interaksi Mission and Task System

Gambar 10, 11, dan 12 menunjukkan interaksi yang mengharuskan pengguna untuk menyelesaikan suatu misi supaya dapat beralih ke stage yang berikutnya. Misi yang diberikan disesuikan dengan kondisi simulasi yang sedang dijalankan. Contohnya pada simulasi Toll Gate, pengguna diharuskan untuk megambil kartu tol dan

Copyright ©2023, Department of Computer Engineering, Universitas Diponegoro Submitted: xx Month xxxx; Accepted: xx Month xxxx; Published: xx Month xxxx

menempelkannya pada tempat gardu toll yang disediakan untuk beralih ke stage yang selanjutnya.

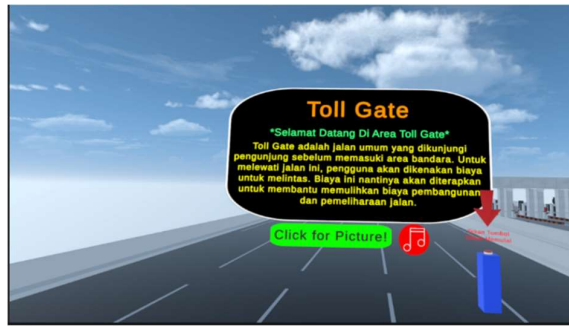

Gambar 11. Interaksi Mission and Task System

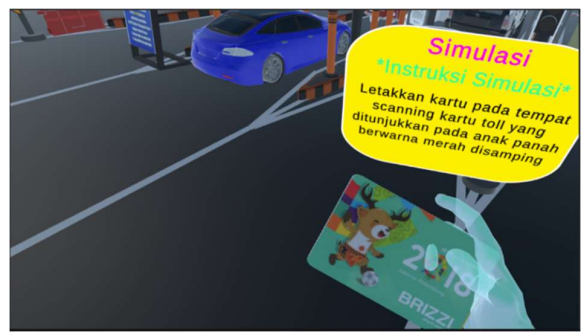

Gambar 12. Interaksi Mission and Task System

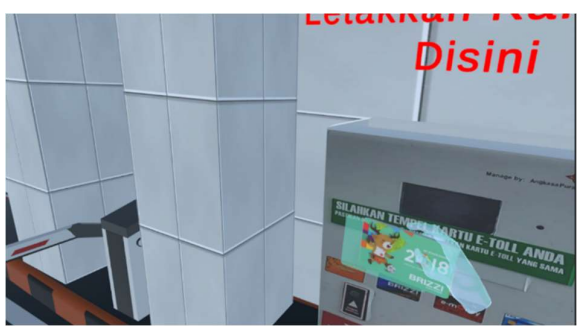

Gambar 13. Interaksi Mission and Task System

# 3.2 Hasil Pengujian (Implementasi)

Pengujian dibagi menjadi 2 tahap, dimana tahap pertama akan menguji kelayakan dan fungsi aplikasi dengan menggunakan metode black box. Kemudian di tahap kedua akan dilakukan pengujian usability testing untuk memastikan efektifitas pada penyampaian informasi yang disampaikan melalui simulasi ini. Pada setiap pengujian, akan diberikan kuesioner kepada responden untuk memperoleh data dan informasi sebagai bahan dasar penyusunan hasil pengujian.

# 3.2.1Pengujian Black Box

Pengujian black box digunakan untuk menguji kelayakan dan fungsi dari simulasi yang dikembangkan. Pengujian dilakukan dengan menjalankan aplikasi pada platform PC di sistem operasi windows 10 menggunakan alat virtual reality oculus quest 2. Aspek-aspek yang diuji menggunakan pengujian black box terdiri dari aspek functionality, reliability, compability, dan acceptance.

# 3.2.1.1 Functionality Testing

Pengujian fungsional merupakan pengujian yang digunakan untuk memastikan bahwa aplikasi dapat berjalan dengan baik. Pengujian dilakukan dengan menggunakan 3 perangkat yang berbeda untuk menguji aspek functionality perangkat lunak.

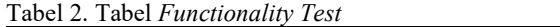

| No. | Perangkat       | Spesifikasi                     |                       |  |
|-----|-----------------|---------------------------------|-----------------------|--|
| 1.  | PC <sub>1</sub> | Processor: Intel Core i3 10105f |                       |  |
|     |                 | VGA                             | : Nvidia GTX 1660 TI  |  |
|     |                 | Motherboard                     | : ASRock              |  |
|     |                 | RAM                             | : Dual channel 8x2 GB |  |
|     |                 | SSD.                            | $: 256$ gb            |  |
|     |                 | OS.                             | : Windows 10          |  |
| 2.  | PC <sub>2</sub> | Processor: AMD Ryzen 5 2600     |                       |  |
|     |                 | VGA                             | : Nvidia GTX 1660     |  |
|     |                 | Motherboard                     | : ASUS TUF            |  |
|     |                 | RAM                             | : Dual channel 8x2 GB |  |
|     |                 | SSD.                            | $: 256$ GB            |  |
|     |                 | <b>OS</b>                       | : Windows 11          |  |
| 3.  | Laptop          | Processor: Amd Ryzen 6800h      |                       |  |
|     |                 | VGA                             | : Nvidia RTX 3050 TI  |  |
|     |                 | Vendor                          | : Lenovo              |  |
|     |                 | RAM                             | : Dual channel 8x2 GB |  |
|     |                 | <b>SSD</b>                      | $: 256$ GB            |  |
|     |                 | <b>OS</b>                       | : Windows 11          |  |

Tabel 3. Hasil Functionality Test

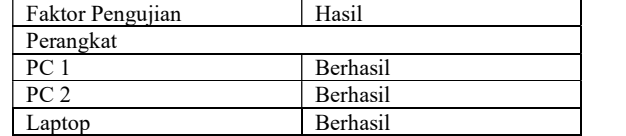

Berdasarkan hasil di atas, dapat diambil kesimpulan bahwa semua perangkat yang digunakan pada pengujian ini dapat menjalankan simulasi dengan cukup baik.

# 3.2.1.2 System Testing

Pengujian sistem dilakukan dengan menggunakan metode installation test dan stress test untuk menguji aspek compability dan reliability pada aplikasi simulasi prosedur bandar udara.

# 1. Installation Test

Digunakan untuk menguji aplikasi yang terinstal pada perangkat yang digunakan (compability). Pengujian ini akan memastikan bahwa aplikasi telah berhasil diinstal dengan semua fitur dan fungsi yang ada.

Tabel 4. Installation Test (Compability Test)

| Faktor Pengujian | Hasil           |  |  |
|------------------|-----------------|--|--|
| Perangkat        |                 |  |  |
| PC <sub>1</sub>  | Berhasil        |  |  |
| PC <sub>2</sub>  | <b>Berhasil</b> |  |  |
| Laptop           | Berhasil        |  |  |
| Sistem Operasi   |                 |  |  |
| Windows 10       | Berhasil        |  |  |
| Windows 11       | <b>Berhasil</b> |  |  |

Berdasarkan hasil diatas, dapat diambil kesimpulan bahwa aplikasi dapat terinstal dengan baik pada semua perangkat yang digunakan pada tahap uji coba compability test.<br>2. Stress Test

Digunakan untuk melakukan verfikasi pada stabilitas dan keandalan aplikasi (reliability). Pengujian ini akan mengukur ketangguhan dan kemampuan aplikasi dalam menangani kesalahan dalam kondisi tertentu dan memastikan bahwa aplikasi tidak berhenti berjalan. Pengujian dilakukan dengan memberikan input / action secara acak untuk menguji aplikasi dibawah tekanan. Berikut adalah hasil pengujian dari 3 perangkat dengan spesifikasi VGA yang berbeda:

Tabel 5. Stress Test (Reliability Test)

| Perangkat       | <b>VGA</b>         | Hasil          | tetapi tidak dapat |
|-----------------|--------------------|----------------|--------------------|
| PC <sub>1</sub> | GTX 1660 TI        | Tidak ada bugs | perangkat dengar   |
| PC <sub>2</sub> | GTX 1660           | Tidak ada bugs | memadai.           |
| Laptop          | <b>RTX 3050 TI</b> | Tidak ada bugs | Aplikasi masih mer |

Berdasarkan hasil diatas, dapat diambil kesimpulan bahwa perangkat dapat berjalan dengan normal pada kondisi berat, dan tidak menyebabkan error/bugs pada aplikasi.

#### 3.2.1.3 Acceptance Test

Digunakan untuk menguji aplikasi melalui proses evaluatif yang diarahkan melalui aplikasi. Pengujian ini digunakan untuk menguji penyampaian informasi melalui desain dari tiap interaksi yang dibuat. Pengujian dilakukan pada masyarakat usia 16 – 59 tahun yang berjumlah 20 orang. Masyarakat tersebut dibagi menjadi 2 kalangan yaitu kalangan yang sudah pernah menggunakan jasa pesawat terbang, dan kalangan yang sama sekali belum pernah menggunakan jasa pesawat terbang.

Tabel 6. Tabel Hasil Acceptance Testing (Sebelum Menggunakan Simulasi)

| Kode            | Jumlah | Rata-rata | Presentase |                                                                                                    |
|-----------------|--------|-----------|------------|----------------------------------------------------------------------------------------------------|
| UT1             | 150    | 7.5       | 75%        | 3.2.2.2 Analisis Responden                                                                                                    |
| UT <sub>2</sub> | 80     |           | 40%        | Analisis dihitung dari data orang-orang yang telah                                                                                              |
| UT3             | 160    |           | 80%        | menyelesaikan survei kuesioner yang sudah dibuat. Data                                                                                          |
| UT <sub>4</sub> | 30     | 1.5       | 15%        | tersebut diperlukan untuk mengetahui kelebihan dan                                                                                              |
| UT <sub>5</sub> | 80     |           | 40%        | kekurangan yang ada pada simulasi ini. Hasil dari                                                                                               |
| UT6             | 160    |           | 80%        | pengolahan data tersebut akan diolah untuk mendapatkan                                                                                          |
| UT7             | 160    |           | 80%        | kesimpulan dari pengujian yang telah dilakukan.                                                                                                 |
| UT8             | 100    |           | 50%        | Mengacu pada metode penelitian, pengujian                                                                                                    |
| UT9             | 170    | 8.5       | 85%        | dilakukan dengan memberikan kuesioner kepada                                                                                                    |
| UT10            | 130    | 6.5       | 65%        | $\mathbf{1}$ , and the set of the set of $\mathbf{1}$ , $\mathbf{1}$ , $\mathbf{1}$ , $\mathbf{1}$ , $\mathbf{1}$ , $\mathbf{1}$ , $\mathbf{1}$ |

Tabel 7. Tabel Hasil Acceptance Testing (Setelah Menggunakan Simulasi)

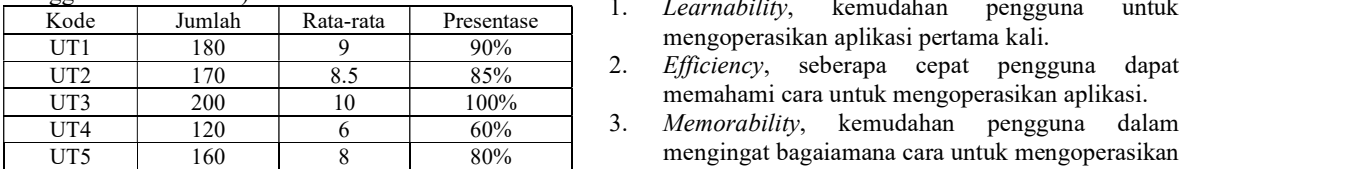

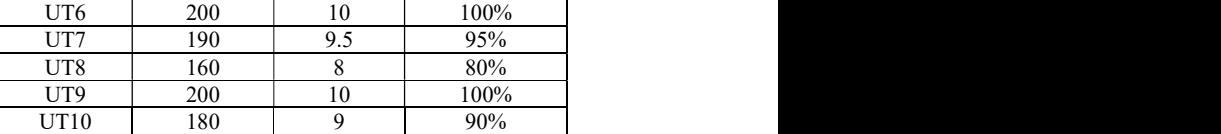

Berdasarkan hasil perhitungan dan analisis yang telah dilakukan, maka dapat disimpulkan bahwa sebagian besar informasi dapat tersampaikan dengan baik. Namun, masih ada beberapa informasi yang kurang tersampaikan dengan baik pada simulasi ini seperti pada kode soal UT4.

#### 3.2.1.4 Kesimpulan dan Analisis Hasil Pengujian Black Box

- Perangkat VGA Hasil Hasil tetapi tidak dapat berjalan jika menggunakan PC 1 GTX 1660 TI Tidak ada bugs perangkat dengan spesifikasi yang kurang 1. Aplikasi dapat berjalan dengan baik pada perangkat dengan spesifikasi yang memadai memadai.
- Laptop RTX 3050 TI Tidak ada bugs 2. Aplikasi masih memiliki beberapa bug atau error yang terjadi ketika sedang digunakan.
	- 3. Aplikasi dapat memenuhi semua aspek dari pengujian black box yaitu functionality, reliability, compability, dan acceptance.

### 3.2.2Pengujian Usability Testing

Untuk menguji penyampaian dan isi dari informasi yang diberikan pada aplikasi, maka diperlukan pengujian terkait dengan hal tersebut. Pengujian ini dilakukan dengan menggunakan kuesioner yang diberikan kepada responden. Data yang diperoleh pada pengujian ini akan dihitung dari total nilai yang didapatkan dari jawaban kuesioner yang dikerjakan oleh semua responden.

#### 3.2.2.1Evaluasi Pengujian

Data kuesioner akan digunakan sebagai bahan evaluasi untuk simulasi yang telah dibuat. Evaluasi dilakukan dengan menghitung dan membandingkan nilai yang didapat dari pengujian yang didapat melalui usability testing.

UT9 170 8.5 85% dilakukan dengan memberikan kuesioner kepada UT10 130 6.5 65% dinakukan dengan incinocitikan kucsioner kepada responden yang sudah mencoba simulasi tersebut dengan menggunakan 5 aspek dalam usability testing, aspekaspek tersebut antara lain adalah:

- Kode Jumlah Rata-rata Presentase mengoperasikan aplikasi pertama kali. 1. Learnability, kemudahan pengguna untuk
- UT2 170 8.5 85% 2. Efficiency, seberapa cepat pengguna dapat
- UT4 120 6 60% 3. Memorability, kemudahan pengguna dalam UT5 160 8 80% mengingat bagaiamana cara untuk mengoperasikan aplikasi.
- 4. Errors, berapa banyak kesalahan yang dilakukan pengguna dan bagaimana pengguna mengatasinya.
- 5. Satisfaction, tingkat kepuasan pengguna dalam menggunakan aplikasi.

Tabel 8. Tabel Hasil Kuesioner Usability Testing

|                |        | LWOUL OF THOUT THROID TERMODIUM COMONNIE TUBNING |    | dengan baik.                                          |
|----------------|--------|--------------------------------------------------|----|-------------------------------------------------------|
| Kode           | Jumlah | Rata-Rata                                        |    |                                                       |
| L1             | 86     | 4.3                                              | 2. | Simulasi prosedur bandara dibuat sebagai media        |
| L2             | 84     | 4.2                                              |    | edukasi, yang dapat memudahkan masyarakat /           |
| L <sub>3</sub> | 79     | 3.95                                             |    | pengguna dalam memahami prosedur yang                 |
| EF1            | 80     | 4                                                |    | dilakukan ketika menggunakan jasa pesawat             |
| EF2            | 80     |                                                  |    | terbang di bandara.                                   |
| M1             | 84     | 4.2                                              | 3. | Pengujian fungsionalitas / functionality test yang    |
| M <sub>2</sub> | 79     | 3.95                                             |    | diuji pada pengujian blackbox testing, telah berhasil |
| M <sub>3</sub> | 81     | 4.05                                             |    | memastikan bahwa aplikasi dapat berjalan dengan       |
| ER1            | 58     | 2.9                                              |    | baik pada perangkat dengan spesifikasi yang cukup.    |
| ER2            | 62     | 3.1                                              | 4. | Pengujian sistem / system test yang diuji pada        |
| S <sub>1</sub> | 81     | 4.05                                             |    | pengujian blackbox testing, telah berhasil            |
| S <sub>2</sub> | 87     | 4.35                                             |    | memastikan bahwa aplikasi dapat terinstall dan        |
| S <sub>3</sub> | 84     | 4.2                                              |    | berialan dengan normal tanna adanya <i>error/bugs</i> |

Berdasarkan hasil dari kuesioner diatas, maka dapat diambil kesimpulan pada masing-masing aspek dari pengujian *usability*.<br>Tabel 9. Tabel Keterangan Nilai

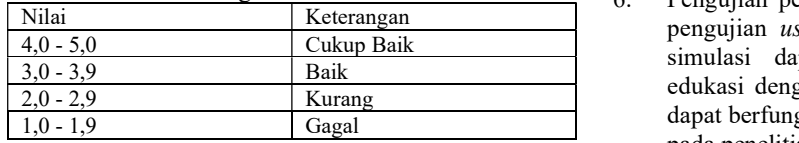

### Learnability - (Nilai rata-rata: 4.15 / 5)

Aspek learnability pada aplikasi memberikan hasil yang cukup baik, maka dapat disimpulkan bahwa informasi yang disampaikan melalui simulasi dapat dengan mudah [1] Irwan, "Antara I dipelajari dan dipahami oleh pengguna.

#### Efficiency - (Nilai rata-rata:  $4/5$ )

Aspek efficiency pada aplikasi memberikan hasil yang cukup baik, maka dapat disimpulkan bahwa informasi yang disampaikan dapat dipahami dengan cukup cepat ketika digunakan oleh pengguna.

#### Satisfaction - (Nilai rata-rata: 4.06 / 5)

Aspek satisfaction pada aplikasi memberikan hasil yang cukup baik, maka dapat disimpulkan bahwa informasi dapat disampaikan dengan baik melalui interaksi dan imersifitas yang diberikan oleh simulasi ini.

### Errors - (Nilai rata-rata: 3 / 5)

Aspek errors pada aplikasi memberikan hasil yang baik, maka dapat disimpulkan bahwa terdapat beberapa kesalahan atau error yang terjadi baik itu dari sisi pengguna, maupun dari sisi sistem (simulasi).

# Memorability - (Nilai rata-rata:  $4.2 / 5$ )

Aspek memorability pada aplikasi memberikan hasil yang cukup baik, maka dapat disimpulkan bahwa pengguna dapat dengan mudah mengingat informasi yang disampaikan melalui simulasi ini.

#### IV. KESIMPULAN

- 1. Sistem simulasi berhasil dirancang dengan memberikan interaksi dan pengalaman yang serupa dengan keadaan yang sebenarnya, sehingga pengguna dapat memahami penyampaian informasi dengan baik.
- 
- S3 84 4.2 berjalan dengan normal tanpa adanya error/bugs pada aplikasi.
	- Pengujian simulasi / acceptance test yang diuji pada pengujian blackbox testing, menunjukkan bahwa sebagian besar informasi dapat tersampaikan dengan baik melalui simulasi ini.
- Nilai Keterangan pengujian usability testing, menunjukkan bahwa 4,0 - 5,0 Cukup Baik simulasi dapat memberikan pengalaman dan 6. Pengujian pengalaman pengguna yang diuji pada edukasi dengan cukup baik pada pengguna, serta dapat berfungsi sesuai dengan apa yang diharapkan pada penelitian ini.

### DAFTAR PUSTAKA

- [1] Irwan, "Antara News Sumut," Antara News, 25 [Online]. Available: https://sumut.antaranews.com/berita/116169/seju mlah-penumpang-di-bandara-kuala-namukebingungan. [Diakses 10 Januari 2023].
- [2] M. Naufal, "Kompas," PT. Kompas Cyber Media, 2022. [Online]. Available: https://megapolitan.kompas.com/read/2022/04/28 /16460581/cerita-pemudik-gagal-berangkatkarena-telat-check-in-tiket-pesawat?page=all. [Diakses 10 Januari 2023].
- [3] A. Hairul, "Banten Suara," Arkadia Digital Media, 2021. [Online]. Available: https://banten.suara.com/read/2021/05/28/075342 /telat-check-in-penumpang-ini-ngotot-danvideokan-petugas-garuda-berujung-memalukan. [Diakses 10 Januari 2023].
- [4] B. Sihite, F. Samopa dan N. A. Sani, "Pembuatan Aplikasi 3D Viewer Mobile dengan Menggunakan Teknologi Virtual Reality," Jurnal Teknik Pomits, vol. II, no. 2, pp. A-397, 2013.
- [5] I. Palaguna, Perancangan Aplikasi Game 3D Virtual Reality Sosialisasi Evakuasi Dari Kebakaran Berbasis Android, Bandar Lampung:

Teknik Informatika Institut Informatika Dan Bisnis Darmajaya, 2019.

- [6] S. I. Arisanto, Pengembangan Game "Pancasila" Berbasis Mobil untuk Anak, Salatiga: Program Studi Diploma Teknik Informatika FTI UKSW, 2017.
- [7] M. S. Nurbadi, Aplikasi Berbasis Virtual Reality Untuk Mendukung Proses Pembelajaran Organ Pencernaan Manusia, Yogyakarta: Teknik Informatika Universitas Islam Indonesia, 2018.
- [8] A. Ariwibowo, "Analisis Mengenai Kepuasan [14] A. Sinicki, "A<br>Penumpang Terbadan Tingkat Pelayanan Facilitas 20 Maret Penumpang Terhadap Tingkat Pelayanan Fasilitas di Bandar Udara Rendani Manokwari," dalam Analisis Mengenai Kepuasan Penumpang, Yogyakarta, Universitas Atma Jaya Yogyakarta, 2015, pp. 9-17.
- [9] A. C. Sari, "Binus University School Of Computer Science," Binus University, 29 November 2018. https://socs.binus.ac.id/2018/11/29/virtualreality/. [Diakses 10 Januari 2023].
- [10] "Techopedia," Janalta Interactive Inc, 4 Januari 2017. [Online]. Available: https://www.techopedia.com/definition/2342/hea d-mounted-display-hmd. [Diakses 10 Januari 2023].
- [11] "XR Today," Today Digital, 10 Maret 2022. [Online]. Available: https://www.xrtoday.com/vr/how-do-virtualreality-headsets-work/. [Diakses 10 Januari 2023].
- [12] "VRS," Virtual Reality Society, 2017. [Online]. Available: https://www.vrs.org.uk/virtual-realitygear/head-mounted-displays/. [Diakses 10 Januari 2023].
- [13] Q. Larson, "FreeCodeCamp," 13 Februari 2020. [Online]. Available: https://www.freecodecamp.org/news/unity-gameengine-guide-how-to-get-started-with-the-mostpopular-game-engine-out-there/. [Diakses 10 Januari 2023].
- [14] A. Sinicki, "Android Authority," Authority Media, 2021. [Online]. Available: https://www.androidauthority.com/what-is-unity-1131558/. [Diakses 10 Januari 2023].
- [15] R. Sheldon, "Tech Target," Desember 2022. [Online]. Available: https://www.techtarget.com/whatis/definition/C-Sharp. [Diakses 10 Januari 2023].
- [Online]. Available: [16] Q. Larson, "FreeCodeCamp," 28 Desember 2019. [Online]. Available: https://www.freecodecamp.org/news/what-isgame-development/. [Diakses 10 Januari 2023].

60 G  $\overline{\text{SA}}$ 

©2023. This article is an open access article distributed under the terms and conditions of the Creative Commons Attribution-ShareAlike 4.0 International License